# **Pembelajaran Elektromagnetika Terapan Berbasis**  *Augmented Reality:* **Kasus Sistem Koordinat**

Rosyid Budiawan<sup>1</sup>, Tri Nopiani Damayanti<sup>2</sup>, Dwi Andi Nurmantris<sup>3</sup>

*Abstract***—This paper aims to develop interactive media in the form of application of Applied Electromagnetics learning, based on Augmented Reality (AR) technology. This application is developed to visualize a point and vector in 3 dimensional coordinate system (3D) using marker and camera of Android smartphone/tablet. The system is able to visualize Cartesian coordinates, cylindrical coordinates, and spherical coordinates, points, and vectors into 3D form with optimal distance of 10--40 cm. Questionnaire results obtain MOS value of 4.31. This result suggests that learning integrated with AR technology can help improve understanding and stimulate students' motivation in exploring learning subject Applied Electromagnetics, especially the coordinate system.**

*Intisari***—Makalah ini bertujuan mengembangkan media interaktif berupa aplikasi pembelajaran Elektromagnetika Terapan berbasis teknologi** *Augmented Reality* **(AR)***.* **Aplikasi ini dikembangkan untuk memvisualisasikan sebuah titik dan vektor dalam sistem koordinat 3 dimensi (3D) dengan menggunakan**  *marker* **dan kamera ponsel pintar***/***tablet Android***.* **Aplikasi dapat memvisualisasikan koordinat Cartesian, koordinat silindris, dan koordinat bola, titik, dan vektor ke dalam bentuk 3D dengan jarak optimal pengambilan gambar** *marker* **sepanjang 10--40 cm. Hasil pengujian, menggunakan kuesioner yang diisi oleh pengguna aplikasi dan diukur dengan metode MOS, memberikan nilai 4,31. Nilai ini menunjukkan bahwa pembelajaran yang diintegrasikan dengan teknologi AR dapat membantu meningkatkan pemahaman dan menstimulasi motivasi mahasiswa dalam mengeksplorasi pembelajaran mata kuliah Elektromagnetika Terapan, khususnya materi sistem koordinat.**

*Kata Kunci***—** *Augmented Reality***, 3D,** *Marker***, Android***,* **Sistem Koordinat, Elektromagnetika.**

# I. PENDAHULUAN

Ide dalam menciptakan visualisasi yang bagus, efisien, dan imajinatif dalam teknologi digital 3D telah berkembang dengan pesat terutama setelah ditemukannya teknologi *Augmented Reality* (AR). Penggunaan AR pada teknologi digital 3D dapat membantu pengguna dalam mengamati dan mengoperasikan objek visual 3D ke dalam lingkungan nyata 3D, lalu benda-benda visual tersebut akan diproyeksikan ke dalam waktu nyata. Objek virtual pada teknologi AR dirancang sebagai pemicu pengendali objek guna mencapai efek interaktif *real time*. Penggunaan teknologi AR dapat

1,2,3*Jurusan Teknik Telekomunikasi Fakultas Ilmu Terapan Universitas Telkom, Jln. Telekomunikasi Terusan Buah Batu Bandung 40257 INDONESIA (telp:0222-7564-180, fax:0222-7565- 930; email: rosidbudiawan@gmail.com, damayanti@tass.telkomuniversity.ac.id, dwiandi@tass.telkomuniversity.ac.id)*

memotivasi dan menginspirasi pengguna dalam mengekplorasi berbagai hal dalam perspektif yang berbeda.

Penelitian tentang teknologi AR yang telah dikembangkan memperbolehkan konten digital yang dibuat digabungkan dengan dunia nyata secara *real time*. Pada teknologi AR*,*  objek virtual 2D atau 3D yang diproyeksikan ke dunia nyata dapat dilihat oleh pengguna [1].

Teknologi berbasis AR menambah, melengkapi, atau meningkatkan realitas yang ada, sedangkan VR akan menggantikan dunia nyata, sehingga pengguna merasakan lingkungan yang sintetik. Dengan bantuan teknologi AR, lingkungan nyata yang ada dapat berinteraksi dalam bentuk digital (virtual) [1], [2]. Salah satu metode AR adalah *marker based tracking*, dengan *marker* merupakan sebuah *file* gambar berekstensi *.JPG* yang nantinya akan diunggah ke Vuforia. *Marker* merupakan hal penting dalam teknologi AR, karena *marker* merupakan *trigger* yang akan dikenali oleh kamera untuk menjalankan aplikasi AR [3], [4]. Sistem Vuforia sebagai *AR Software Development Kit* (SDK) untuk perangkat *mobile* akan menilai kualitas dari *marker* yang diunggah [5], [6]. Perangkat *mobile* berbasis Android dapat digunakan untuk menciptakan aplikasi bagi para pengembang sesuai kebutuhannya [7], [8].

Pada dunia pendidikan, teknik pengajaran merupakan unsur yang sangat penting dalam keberhasilan pembelajaran. Teknologi AR, *Virtual Learning Environment* (VLE), dan *Mobile Learning* (ML) dapat mendorong pendidik dan peserta didik untuk menggabungkan teknologi dalam proses belajar mengajar. Integrasi teknologi dalam proses belajar mengajar mampu memberikan lingkungan belajar yang baru dan meningkatkan kualitas pengajaran dan pembelajaran. Proses belajar menjadi menyenangkan dan menarik dengan teknologi. Teknologi memiliki banyak manfaat bagi bidang pendidikan, tetapi pendidik tetap dituntut kreatif dan inovatif untuk menerapkan teknologi dalam proses belajar mengajar. Oleh karena itu, pendidik dan peserta didik perlu memilih teknologi sesuai dengan pelajaran yang diajarkan [9], [10].

Pada mata kuliah Elektromagnetika Terapan, terdapat materi sistem koordinat vektor. Pada materi ini mahasiswa sering menemui kesulitan dalam memahami objek vektor koordinat Cartesian, koordinat bola, dan koordinat silinder dalam bentuk 3D.

Penelitian pada makalah ini bertujuan untuk mengembangkan aplikasi teknologi AR sebagai media peraga pembelajaran Elektromagnetika Terapan pada visualisasi 3D sistem koordinat vektor untuk koordinat Cartesian, koordinat silinder, dan koordinat bola. Aplikasi yang dikembangkan menggunakan teknik *marker* dengan menggunakan interaksi *virtual button* pada ponsel pintar Android. Aplikasi yang dibangun digunakan untuk melatih pemahaman mahasiswa baik di dalam ataupun di luar kelas. Penelitian ini dilakukan untuk mengetahui pengaruh teknologi AR yang dikembangkan pada metode teknik pembelajaran untuk materi sistem koordinat pada mata kuliah Elektromagnetika Terapan.

## II. SISTEM PEMBELAJARAN BERBASIS AR

Penelitian yang memanfaatkan teknologi AR sebagai media pembelajaran pada dunia pendidikan telah banyak berkembang. Sebuah penelitian menerapkan teknologi AR untuk meningkatkan kemampuan spasial pada mahasiswa teknik pada materi gambar teknik [11]. Hasil dari penelitian tersebut menunjukkan bahwa sistem pembelajaran yang memanfaatkan teknologi AR dapat secara efektif membantu mengembangkan kemampuan spasial mahasiswa saat membuat gambar teknik.

Pengembangan selanjutnya adalah penelitian yang merancang sistem pembelajaran berbasis AR untuk meningkatkan pemahaman spasial pengguna untuk materi teknik grafis [12]. Aplikasi yang dikembangkan dapat menempatkan objek virtual di atas *marker* menggunakan kamera ponsel pintar dan *marker* 2D. Objek terlihat dari layar komputer dan pengguna dapat berinteraksi dengannya (membagi, memutar, memperbesar, dan memindahkan objek virtual 3D).

Pengembangan penggunaan AR pada bidang optik di dunia pendidikan juga telah dilakukan dengan metode pembelajaran konstruksi holografi optik menggunakan teknik *tangible marker* [13].

Pengembangan teknologi AR pada teknik pembelajaran untuk percobaan reaksi kimia juga telah dilakukan [14]. Penelitian ini menyimulasikan reaksi dan perubahan kimia yang berbeda pada bahan dalam kondisi berbeda (suhu tinggi pembakaran) dengan memilih *marker* (kartu) yang berisi definisi bahan. Melalui fitur AR, percobaan skala kecil dapat dilakukan dengan mudah di ruang kelas, sehingga mahasiswa dapat mengamati dan berlatih, serta mendapatkan umpan balik positif. Pada penelitian tersebut, pengajaran menggunakan teknologi AR dilaporkan dapat meningkatkan kepuasan dan efek pembelajaran bagi mahasiswa.

Pengembangan metode pembelajaran selanjutnya juga telah dilakukan dengan mengembangkan aplikasi buku ARca berbasis AR [8]. Aplikasi dikembangkan menggunakan teknik *markerless* dengan *virtual button* untuk pembelajaran candi Prambanan.

### III. ARSITEKTUR DAN PERANCANGAN SISTEM

## *A. Model 3D Sistem Koordinat*

Satu set skala yang terdiri atas tiga nilai skalar untuk mendefinisikan posisi dan tiga vektor satuan untuk mendefinisikan arah disebut sistem koordinat (*coordinate system*). Tiga nilai skalar yang digunakan untuk mendefinisikan suatu posisi disebut titik koordinat (*coordinate*). Semua titik koordinat didefinisikan berdasarkan nilai suatu titik acuan yang disebut titik pangkal *(origin).* Tiga vektor satuan yang digunakan untuk mendefinisikan suatu arah disebut vektor basis *(base vector).* Gbr. 1 menunjukkan jenis sistem koordinat yang dirancang, yaitu sistem koordinat Cartesian, sistem koordinat silinder, dan sistem koordinat bola.

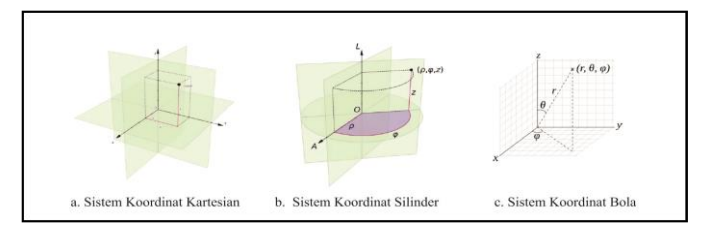

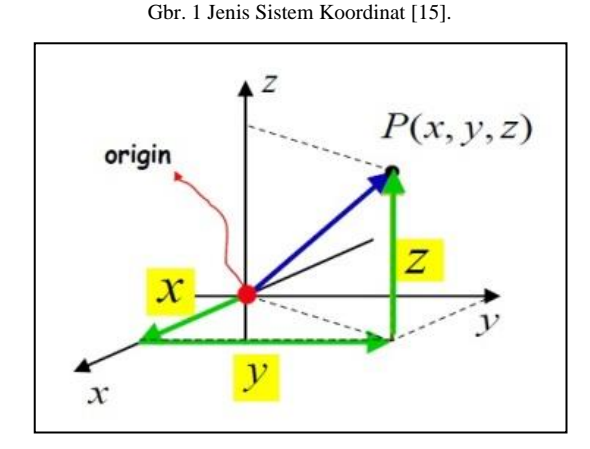

Gbr. 2 Koordinat Cartesian.

*1) Sistem Koordinat Kartesian [15]:* Koordinat Cartesian 3D dapat digunakan untuk menggambarkan objek satu dimensi, dua dimensi, maupun tiga dimensi. Koordinat kartesian 3D memiliki tiga sumbu koordinat, yaitu sumbu X, Y, dan Z. Sistem koordinat Cartesian dapat diilustrasikan seperti Gbr. 2. Titik P pada koordinat Cartesian ditentukan dengan tiga nilai skalar, yaitu x, y, dan z. Titik koordinat dari sistem Cartesian merepresentasikan titik perpotongan dari bidang-bidang dengan jarak tertentu dari titik pangkal.

Untuk menentukan arah dari suatu vektor, digunakan tiga vektor yang memiliki sifat ortonormal yang disebut vektor basis ortonormal:  $\hat{a}_x$ ,  $\hat{a}_y$ , dan  $\hat{a}_z$ . Masing-masing vektor merupakan vektor satuan,  $\hat{a}_x \cdot \hat{a}_x = \hat{a}_y \cdot \hat{a}_y = \hat{a}_z \cdot \hat{a}_z = 1$  dan masing-masing vektor bersifat saling ortogonal,  $\hat{a}_x \cdot \hat{a}_y = \hat{a}_y \cdot \hat{a}_z = \hat{a}_x \cdot \hat{a}_z = 0$ . Ketiga vektor basis harus memenuhi susunan  $\hat{a}_x \cdot \hat{a}_y = \hat{a}_z$ ,  $\hat{a}_y \cdot \hat{a}_z = \hat{a}_x$ ,  $\hat{a}_z \cdot \hat{a}_x = \hat{a}_y$ .

*2) Sistem Koordinat Silinder [15]:* Sistem koordinat silinder merupakan sebuah sistem koordinat polar 3D yang memiliki tiga sumbu koordinat, yaitu ρ, φ, dan z. Ilustrasi penggambaran objek pada koordinat silinder divisualisasikan pada Gbr. 3 untuk kasus ρ konstan, φ konstan, dan z konstan. Posisi (koordinat) titik P pada koordinat silinder dapat ditentukan dengan dengan tiga nilai skalar. Nilai ρ menunjukkan jarak titik dari sumbu z  $(0 \le \rho \ll \infty)$ , nilai φ menunjukkan sudut perputaran mengelilingi sumbu z  $(0 \le \varphi$  $2\pi$ ), sedangkan nilai z menunjukkan jarak titik dari bidang x-y  $(z=0)$  ( $-\infty < z < \infty$ ).

Penentuan arah besaran vektor dilakukan menggunakan vektor basis  $\hat{a}_{\rho}$   $\hat{a}_{\phi}$   $\hat{a}_{z}$ . Tidak seperti vektor dasar Cartesian, vektor dasar silinder tergantung pada posisi  $(\hat{a}_o \hat{a}_o)$ . Himpunan vektor dasar harus diatur sedemikian rupa, sehingga  $\hat{a}_{\phi} \cdot \hat{a}_{z} = \hat{a}_{\rho}$ ,  $\hat{a}_{z} \cdot \hat{a}_{\rho} = \hat{a}_{\phi}$ ,  $\hat{a}_{\rho} \cdot \hat{a}_{\phi} = \hat{a}_{z}$ .

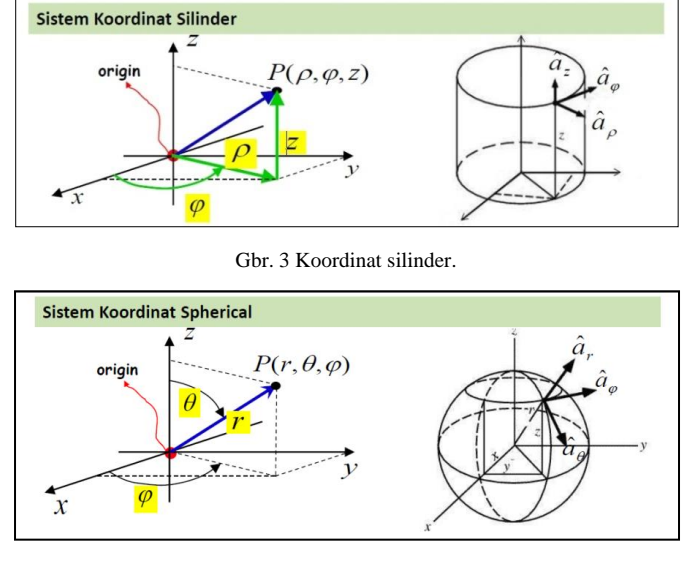

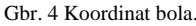

*3) Sistem Koordinat Bola [15]:* Koordinat bola pada vektor digunakan untuk menyatakan suatu objek yang memiliki bentuk simetri bola dengan sumbu koordinatnya terdiri atas sumbu r, θ, dan φ. Pada Gbr. 4, posisi (koordinat) titik P pada koordinat bola dapat ditentukan dengan tiga nilai skalar. Nilai r ( $0 \le r \le \infty$ ) menunjukkan jarak suatu titik dari titik asal, sudut θ (0 ≤θ ≤ π) menunjukkan sudut yang dibentuk dari sumbu z, dan sudut φ (0 ≤ φ< 2π) menunjukkan sudut perputaran mengelilingi sumbu z.

Arah besaran vektor ditentukan dengan menggunakan vektor basis. Vektor basis bola tergantung pada posisi  $(\hat{a}_r \hat{a}_{\phi} \hat{a}_{\theta})$ . Himpunan vektor dasar harus diatur sedemikian rupa, sehingga  $\widehat{a}_{\theta} \bullet \widehat{a}_{\phi} = \widehat{a}_{r}$  ,  $\widehat{a}_{\phi} \bullet \widehat{a}_{r} = \widehat{a}_{\theta}$  ,  $\widehat{a}_{r} \bullet \widehat{a}_{\theta} = \widehat{a}_{\phi}$ .

### *B. Platform Aplikasi*

Aplikasi pembelajaran sistem koordinat berbasis AR dikembangkan untuk perangkat tipe ponsel pintar dan tablet berbasis Android dengan versi minimal yang direkomendasikan adalah Android 4.0 "Ice Cream Sandwich". Perangkat ponsel pintar dan tablet yang digunakan harus memiliki kamera yang dapat menangkap objek *marke*r yang diperlukan pada aplikasi AR. *Marker* merupakan salah satu komponen paling penting dalam pengembangan aplikasi ini. Fungsi *marker* adalah untuk memunculkan objek 3D yang telah dibuat (Cartesian*,* silinder, bola) melalui bantuan kamera ponsel pintar/tablet Android. *Marker* yang digunakan pada aplikasi berbentuk 2D ditunjukkan pada Gbr. 5. *Marker* yang dapat digunakan berupa *print marker* yang ditunjukkan pada Gbr. 5(a) atau *marker* yang ditampilkan pada kamera ponsel pintar/tablet pada Gbr. 5(b).

## *C. Deskripsi Sistem*

Gambaran sistem aplikasi yang dibangun ditunjukkan pada Gbr. 6. Pengguna akan mengatur posisi *marker* agar dapat tertangkap oleh kamera dari ponsel pintar/tablet Android. Terhadap gambar yang tertangkap kamera dilakukan *tracking marker* untuk mengenali objek *marker* yang digunakan oleh pengguna*.* Sistem Android selanjutnya melakukan *render* 

pada objek-objek 3D yang digunakan pada aplikasi. Hasil manipulasi sistem berupa objek sistem koordinat 3D dapat dilihat oleh pengguna melalui layar ponsel pintar/tablet Android.

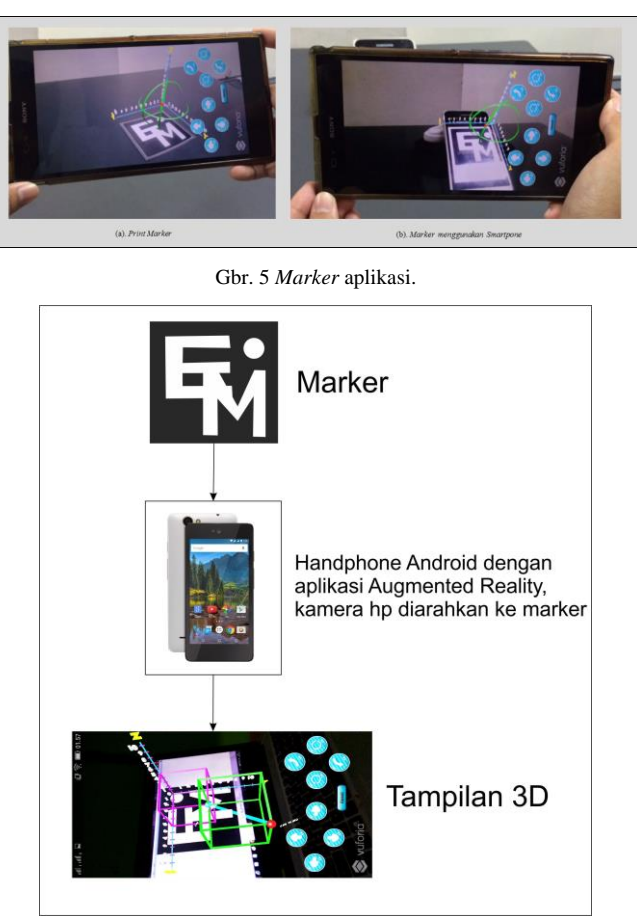

Gbr. 6 Gambaran umum aplikasi sistem.

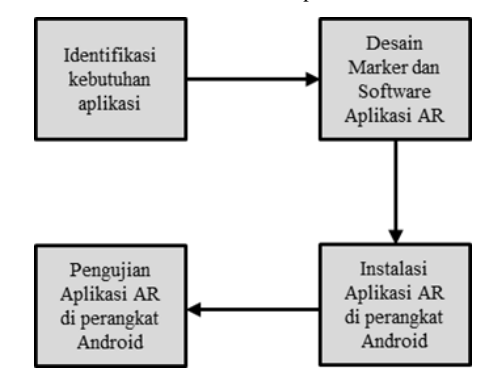

Gbr. 7 Proses pengembangan perangkat lunak aplikasi AR.

## *D. Pengembangan Perangkat Lunak Aplikasi AR*

Proses pengembangan perangkat lunak aplikasi sistem koordinat berbasis AR diilustrasikan pada Gbr. 7*.* Proses pengembangan perangkat lunak terdiri atas beberapa tahap, meliputi identifikasi kebutuhan aplikasi, desain *marker* dan perangkat lunak aplikasi AR, instalasi aplikasi AR pada perangkat Android, dan tahap akhirnya adalah pengujian aplikasi AR di perangkat Android pengguna.

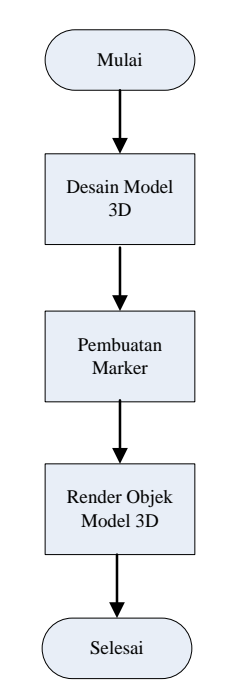

Gbr. 8 Alur pembuatan model 3D dan *marker.*

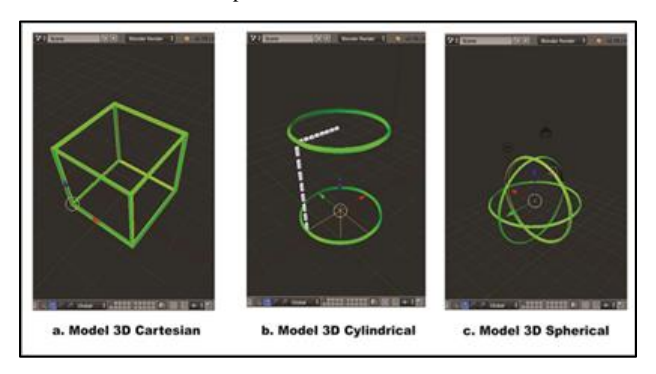

Gbr. 9 Pemodelan objek vektor menggunakan Blender

*1) Identifikasi Kebutuhan Aplikasi:* Tahap ini bertujuan untuk mengidentifikasi semua informasi/data kebutuhan dalam mengembangkan aplikasi, meliputi konsep materi sistem koordinat vektor pada mata kuliah Elektromagnetika Terapan.

*2) Desain Marker dan Perangkat Lunak Aplikasi AR:* Alur pembuatan model 3D dan *marker* diperlihatkan pada Gbr. 8. Proses dimulai dengan membuat objek 3D dari materi Elektromagnetika Terapan yang sudah ditentukan, kemudian dibuat *marker* untuk masing-masing objek.

Pada pengembangan sistem aplikasi AR, perangkat lunak yang digunakan adalah Vuforia SDK, yang digunakan sebagai *assets* pada program Unity. Pembuatan model 3D menggunakan Blender sebagai perangkat lunak *open source* yang dapat diunduh secara gratis. Gbr. 9(a) menunjukkan pembuatan objek Cartesian, dalam pembuatannya mengambil objek kubus karena Cartesian merupakan sistem koordinat yang terbentuk dari proyeksi sebuah kubus. Pada Gbr. 9(b) diperlihatkan pembuatan objek kedua silinder, dalam pembuatannya mengambil objek *cylindrical*, karena *cylindrical* merupakan sistem koordinat yang terbentuk dari

proyeksi sebuah silinder. Objek yang terakhir, pada Gbr. 9(c), adalah *spherical*, menggunakan objek bola karena *spherical* merupakan sistem koordinat yang terbentuk dari proyeksi sebuah bola.

| <b>Hillard</b>                                         | <b>Pattern MainMovement.cs</b>                                                                                                    |
|--------------------------------------------------------|----------------------------------------------------------------------------------------------------|
|                                                        | No selection                                                                                                    |
| vuforia                                                | I using UnityEngine;<br>2 using UnityEngine.UI;<br>3 using System.Collections;<br>5 public class Pattern MainMovement : MonoBehaviour {<br>6<br>private int currentPlot1X;<br>$\overline{z}$<br>private int currentPlot1Y;<br>$\overline{a}$<br>private int currentPlot1Z;<br>$\overline{9}$<br>10 <sup>10</sup><br>11<br>// Use this for initialization<br>$12^{1}$<br>void Start () {<br>$13 -$<br>14<br>currentPlot1X = PlayerPrefs.GetInt ("CurrentNilaiPlot1X");<br>currentPlot1Y = PlayerPrefs.GetInt ("CurrentNilaiPlot1Y");<br>15<br>currentPlot1Z = PlayerPrefs.GetInt ("CurrentNilaiPlot1Z");<br>16<br>17<br>18<br>19<br>$20 -$<br>// Update is called once per frame<br>void Update () {<br>21<br>22.<br>23<br>Vector3 scale = transform.localScale:<br>24<br>scale.x = (float)currentPlot1X/28;<br>25<br>scale.y = (float)currentPlot1Y/20;<br>26<br>27<br>scale.z = (float)currentPlot1Z/20:<br>28<br>transform.localScale = scale;<br>29<br>38<br>31<br>if (Input.GetKeyDown (KeyCode.Escape)) |
|                                                        | Application.LoadLevel ("Point Plot");<br>32<br>33                                                                                                    |
| a. Objek koordinat kartesian<br>(Dengan titik pangkal) | b. Script objek koordinat kartesian<br>(Dengan titik pangkal)                                                                                                    |

Gbr. 10 Model koordinat Cartesian (dengan titik pangkal).

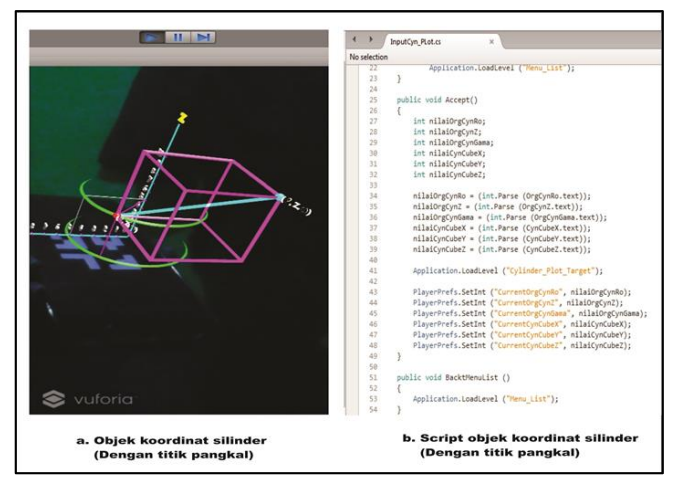

Gbr. 11 Model koordinat silinder (dengan titik pangkal).

Gbr. 10 menunjukkan objek dari plot vektor koordinat Cartesian dan *script* dari objek tersebut. Untuk mengakses objek koordinat Cartesian, pengguna terlebih dahulu harus masuk ke menu input plot vektor koordinat Kartesian, kemudian pengguna memberikan masukan sesuai yang diinginkan.

Gbr. 11 menunjukkan objek dari plot vektor koordinat silinder dan *script* dari objek tersebut. Untuk mengakses objek koordinat silinder, pengguna terlebih dahulu harus masuk ke menu input plot titik koordinat silinder, kemudian pengguna memberikan masukan sesuai yang diinginkan.

Pengerjaan selanjutnya dilakukan dengan perangkat lunak *game engine* Unity dan Vuforia sebagai *assets* untuk membuat kamera AR pada aplikasi. *Assets* dari *Vuforia* yang digunakan adalah *prefab AR camera* dan *image target*. *AR Camera* digunakan sebagai pengganti kamera pada umumnya menjadi kamera khusus yang dapat mendeteksi *marker*. Sedangkan *image target* digunakan sebagai *marker* yang *data set* dan *image target*-nya diubah sesuai *assets marker* yang sudah dibuat. Pengerjaan pada Unity dibuat *project* utama terlebih dahulu, kemudian dalam *project* ini dibuat *scenes* yang berisi model 3D dan GUI aplikasi.

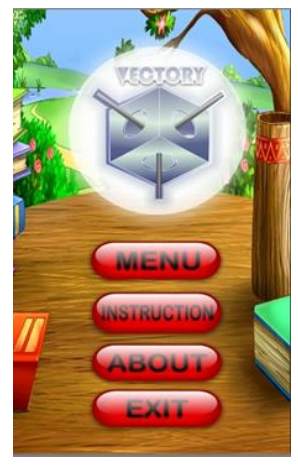

Gbr. 12 Hasil tampilan *Main Menu.*

TABEL I PENGUJIAN *MAIN MENU*

| Komponen<br>Pengujian | <b>Skenario</b>                                                     | Hasil yang<br><b>Diharapkan</b>                                             | Hasil<br>Pengujian |  |
|-----------------------|---------------------------------------------------------------------|-----------------------------------------------------------------------------|--------------------|--|
|                       | Pengujian<br>Pengguna<br>membuka<br>aplikasi<br>Pengguna<br>menekan | Tampilan<br>Splash Screen<br>dan Main<br>Menu muncul<br>Membuka<br>tampilan | Valid<br>Valid     |  |
| Main Menu             | tombol Start<br>Pengguna<br>menekan<br>tombol<br><i>Instruction</i> | Menu Options<br>Membuka<br>tampilan<br>menu instruksi                       | Valid              |  |
|                       | Pengguna<br>menekan<br>tombol About                                 | Membuka<br>tampilan<br>menu tentang                                         | Valid              |  |

*3) Instalasi Aplikasi AR di Perangkat Android:* Tahap selanjutnya setelah aplikasi perangkat lunak selesai didesain adalah melakukan *build* keseluruhan *scene* menjadi aplikasi AR yang utuh. Proses *build* dilakukan oleh Android SDK dengan cara meng-*compile script* pada *scene* yang sudah dibuat sebelumnya. Hasil keluaran dari *build* tersebut adalah *installer* aplikasi *Android* berupa *file* dengan ekstensi *.apk*. Rancangan yang telah selesai diuji lagi sintaksisnya, sudah sesuai yang diinginkan atau belum. Apabila perangkat lunak sudah berjalan dengan benar, maka perangkat lunak tersebut diekspor ke perangkat ponsel pintar Android.

*4) Pengujian Aplikasi AR di Perangkat Android:* Pada tahap ini, aplikasi yang telah diinstal pada perangkat Android dikenai serangkaian pengujian sistem. Pengujian yang dilakukan meliputi pengujian fungsi sistem, pengujian aplikasi terhadap beberapa jenis ponsel pintar Android, pengujian terhadap sudut dan jarak maksimum *marker* yang dapat dideteksi oleh kamera ponsel pintar/tablet Android, pengujian aplikasi terhadap pengaruh intensitas cahaya, dan pengujian manfaat aplikasi terhadap pengguna.

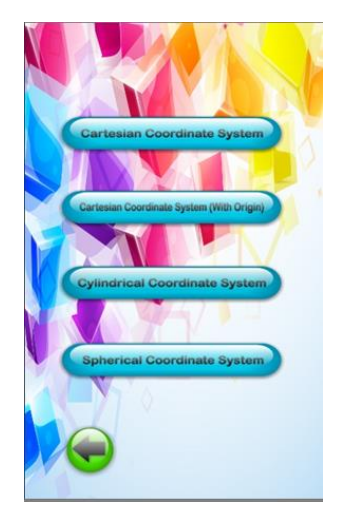

Gbr. 13 Hasil tampilan menu *Start.*

TABEL II PENGUJIAN MENU START

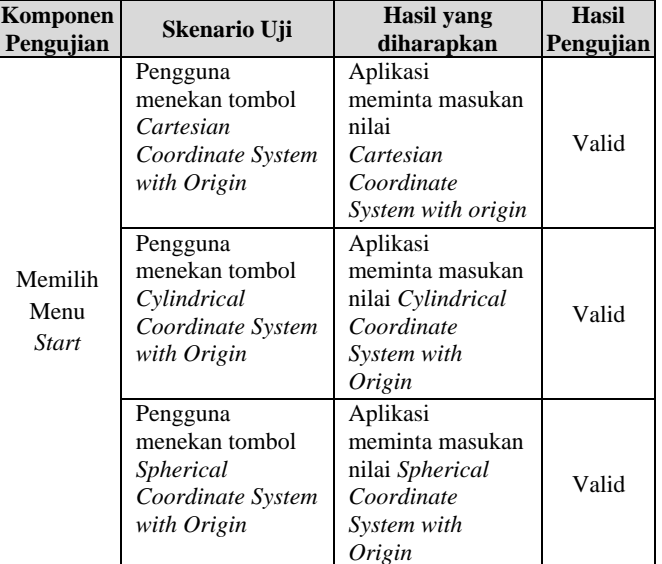

# IV. HASIL DAN PEMBAHASAN

Pada aplikasi AR materi pembelajaran sistem koordinat dilakukan pengujian oleh pengguna dengan menggunakan ponsel pintar Android dan *marker* dengan spesifikasi Android v5.0.2, prosesor *Quad core* 1.2 GHz, *chipset* Qualcomm MSM8916 Snapdragon 410, GPU Adreno 306, *camera back* 13MP, *camera front* 5MP, dan resolusi 720×1280 piksel (~294 ppi *pixel density*).

# *A. Pengujian Fungsi Sistem*

Pengujian yang dilakukan adalah validasi setiap fungsi dalam aplikasi, sudah dapat dijalankan sesuai dengan perancangan pada setiap *scene* yang sudah dibuat di Unity atau belum.

*1) Pengujian Main Menu:* Pengujian pada *Main Menu* dilakukan dengan melakukan cek satu per satu tombol yang ada pada tampilan *Main Menu.* Fungsi sistem yang diuji ditunjukkan pada Gbr. 12. Hasil pengujian ditunjukkan pada Tabel I.

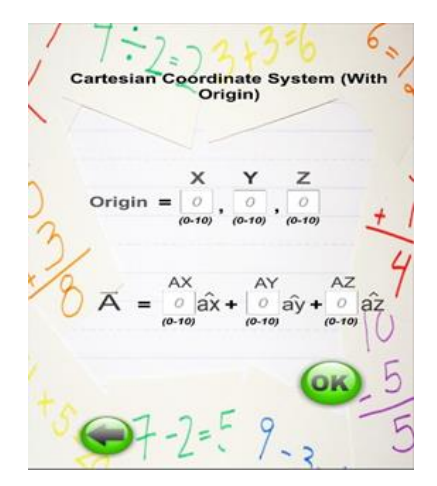

Gbr. 14 Hasil tampilan menu *Input.*

TABEL III PENGUJIAN MENU *INPUT*

| Komponen      | Skenario Uji                                                                                             | <b>Hasil</b> yang                                               |           |  |
|---------------|----------------------------------------------------------------------------------------------------|-----------------------------------------------------------------|-----------|--|
| Pengujian     |                                                                                                    | <b>Diharapkan</b>                                               | Pengujian |  |
|               | Pengguna<br>memasukkan nilai<br><i>input</i> pada                                                        | Layar<br>kamera<br>memuncul-                                    | Valid     |  |
|               | Cartesian<br>Coordinate System<br>with Origin                                                            | kan objek<br>3D sesuai<br>input                                 |           |  |
| Menu<br>Input | Pengguna<br>memasukan nilai<br><i>input</i> pada<br>Cylindrical<br>Coordinate System<br>with Origin      | Layar<br>kamera<br>memuncul-<br>kan objek<br>3D sesuai<br>input | Valid     |  |
|               | Pengguna<br>memasukan nilai<br><i>input</i> pada<br><i>Spherical</i><br>Coordinate System<br>with Origin | Layar<br>kamera<br>memuncul-<br>kan objek<br>3D sesuai<br>input | Valid     |  |

*2) Pengujian Menu Start:* Pengujian fungsi pada menu *Start* ditunjukkan pada Gbr. 13, dilakukan dengan menekan tombol *Start* pada tampilan *Main Menu* terlebih dahulu. Setelah itu, pengguna dibawa ke menu yang berisikan tombol pilihan, yaitu tombol *Cartesian Coordinate System, Cartesian Coordinate System with Origin, Cylindrical Coordinate System, Cylindrical Coordinate System with Origin, Spherical Coordinate System,* dan *Spherical Coordinate System with Origin*. Hasil pengujian ditunjukkan pada Tabel II.

*3) Pengujian Menu Input:* Pada Gbr. 14 menu *Input*  ditampilkan setelah pengguna memilih salah satu tombol pada menu *Start*. Pengujian dilakukan dengan memberikan nilai pada *input,* fungsinya sudah berjalan atau belum. Hasil pengujian ditunjukkan pada Tabel III.

Berdasarkan pengujian, fungsi sistem pada *main menu,*  menu *start,* dan menu *input* dengan beberapa skenario yang dilakukan bernilai valid. Hal ini menunjukkan bahwa pada saat pengujian, hasil yang diharapkan sesuai saat diuji coba. Misalnya, pada saat dilakukan proses *input* pada *Cartesian* 

*Coordinate System,* aplikasi memunculkan objek 3D pada layar ponsel pintar sesuai dengan masukan yang telah diberikan dengan hasil pengujian seperti ditunjukkan pada Gbr. 15.

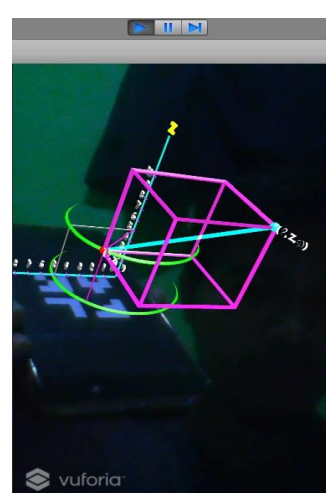

Gbr. 15 Hasil tampilan AR.

TABEL IV

HASIL PENGUJIAN APLIKASI TERHADAP INTENSITAS CAHAYA

|       | $15$ watt $\vert$ 25 watt |         |
|-------|---------------------------|---------|
| Delay | 2,316 s                   | 1,453 s |
|       |                           |         |

TABEL V SPESIFIKASI PONSEL PINTAR

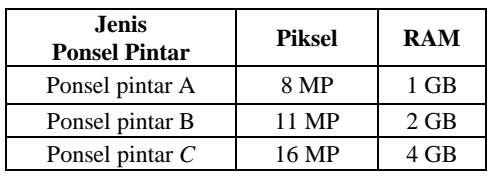

## *B. Pengujian Aplikasi Terhadap Pengaruh Intensitas Cahaya*

Proses pengujian dilakukan dengan pengambilan gambar objek pada intensitas cahaya yang berbeda. Pada pengujian pertama, gambar objek diambil dengan bantuan cahaya bohlam lampu 15 watt, sedangkan pengujian kedua menggunakan bohlam lampu 25 watt.

Berdasarkan hasil pengujian yang ditunjukkan pada Tabel IV, intensitas cahaya pada saat pengambilan objek sangat memengaruhi *delay* tampil objek tersebut. Pada kondisi yang lebih terang, objek memiliki *delay* tampil yang lebih kecil.

## *C. Pengujian Terhadap Sudut dan Jarak*

Proses pengujian dilakukan dengan tiga perangkat ponsel pintar yang memiliki perbedaan nilai piksel dan RAM seperti ditunjukkan pada Tabel V. Pengujian dilakukan dengan mengatur jarak antara *marker* dengan kamera ponsel pintar. Pengujian objek dilakukan terhadap jarak dan sudut secara vertikal dan horizontal untuk menentukan batas maksimal sudut dan jarak objek pada *marker* dapat dikenali oleh kamera ponsel pintar Android. Selain itu, pengujian sudut dan jarak juga dilakukan untuk mengetahui besarnya *delay* tampil objek tersebut.

**Sudut Jarak (cm) Pembacaan** *marker* **pada ponsel pintar A B C**  $0<sup>0</sup>$ 10 Tidak Tidak Tidak 20 Terbaca Terbaca Terbaca 30 Terbaca Terbaca Terbaca 40 Terbaca Terbaca Terbaca 50 Tidak Tidak Tidak  $45^{0}$ 10 Terbaca Terbaca Terbaca Terbaca Terbaca Terbaca Terbaca Terbaca Terbaca 20 Terbaca Terbaca Terbaca Terbaca Terbaca Terbaca Terbaca Terbaca Terbaca 30 Terbaca Terbaca Terbaca Terbaca Terbaca Terbaca Terbaca Terbaca Terbaca 40 Tidak Tidak Tidak  $90^{0}$ 10 Tidak Tidak Tidak 20 Tidak Tidak Tidak 30 Tidak Tidak Tidak 40 Tidak Tidak Tidak

TABEL VI PENGUJIAN PENGARUH SUDUT DAN JARAK

Pengujian berdasarkan jarak terhadap *marker* memberikan hasil yang berbeda-beda, tergantung pada sudut pengambilan gambar, baik untuk ponsel pintar A, B, maupun C. Pada Tabel VI, di sudut 0<sup>0</sup> jarak 10 cm, objek pada *marker* tidak dapat terbaca dikarenakan posisi kamera dan *marker* yang terlalu dekat yang menyebabkan kamera tidak dapat mengenali marker secara jelas. Sedangkan pada sudut 45<sup>0</sup> jarak 10 cm objek dapat terbaca oleh kamera, sebab meskipun kamera dan *marker* berada pada posisi yang sangat dekat, tetapi kamera berada pada kemiringan  $45^{\circ}$  sehingga masih memungkinkan kamera untuk mengenali *marker* secara utuh. Hasil yang berbeda juga ditunjukkan pada pengujian sudut 0<sup>0</sup> jarak 40 cm dan sudut 45<sup>0</sup> jarak 40 cm. Meskipun memiliki jarak yang sama, pada sudut 45<sup>0</sup> objek sudah tidak terbaca karena kamera berada pada kemiringan yang menyebakan *marker* tidak dapat dikenali secara keseluruhan. Pada jarak lebih dari 50 cm, untuk pengukuran semua sudut pada *marker* sudah tidak dapat terbaca. Kamera masih bisa melihat *marker* tetapi sudah kesulitan untuk mengenali *marker,* sehingga proses *rendering* tidak dapat dilakukan.

Berdasarkan hasil pengujian pada Tabel VII, pengambilan *marker* pada ketiga ponsel pintar di sudut 45<sup>0</sup> menghasilkan rata-rata *delay* yang lebih besar dibandingkan dengan pengambilan pada sudut . Pengujian *delay* memberikan hasil yang berbeda-beda pada setiap percobaannya. Hal ini dikarenakan kinerja kamera pada saat mengenali *marker* untuk pertama kali sangat memengaruhi *delay* tampil objek. Apabila pada pengenalan pertama kamera dapat mengenali *marker* secara cepat, maka *delay* semakin kecil. Tetapi terkadang kamera membutuhkan waktu yang cukup lama untuk mengenali suatu *marker,* karena proses *rendering* objek yang rumit. Hasil pengambilan gambar koordinat vektor arah sudut sebesar 45<sup>0</sup> untuk koordinat Cartesian ditunjukkan pada Gbr. 16.

TABEL VII PENGUJIAN PENGARUH SUDUT DAN JARAK

|                 |              |                | <b>Ponsel pintar</b> |                |              |
|-----------------|--------------|----------------|----------------------|----------------|--------------|
| <b>Sudut</b>    | <b>Jarak</b> | Pengujian      | $\mathbf{A}$         | B              | $\mathbf C$  |
|                 | (cm)         | ke-            | <b>Delay</b>         | <b>Delay</b>   | <b>Delay</b> |
|                 |              |                | (s)                  | (s)            | (s)          |
|                 | 10           | 1, 2, 3        |                      |                |              |
|                 |              | 1              | 4,501                | 1,28           | 0,51         |
|                 | 20           | $\overline{c}$ | 5,301                | 1,64           | 0,9          |
|                 |              | 3              | 7,53                 | 0,37           | 0,22         |
|                 |              | $\mathbf{1}$   | 5,203                | 0,46           | 0,13         |
| 0 <sup>0</sup>  | 30           | $\overline{2}$ | 1,151                | 13,24          | 0,65         |
|                 |              | 3              | 1,501                | 2,1            | 1,51         |
|                 |              | $\mathbf{1}$   | 26,40                | 1,29           | 1,00         |
|                 | 40           | $\overline{c}$ | 25,25                | 0,64           | 0,81         |
|                 |              | 3              | 20,25                | 0,78           | 0,92         |
|                 | 50           | 1, 2, 3        |                      |                |              |
|                 |              | 1              | 20,57                | 1,79           | $\mathbf{1}$ |
|                 | 10           | $\overline{2}$ | 35,87                | 2,19           | 1,31         |
|                 |              | 3              | 9,543                | 0,48           | 0,1          |
|                 |              | $\mathbf{1}$   | 4,611                | 19,52          | 10,11        |
| 45 <sup>0</sup> | 20           | $\overline{c}$ | 34,98                | 13,71          | 0,91         |
|                 |              | 3              | 8,473                | 1,98           | 0,31         |
|                 |              | $\mathbf{1}$   | 1,453                | 21,88          | 15,02        |
|                 | 30           | $\overline{c}$ | 4,862                | 2,28           | 1,52         |
|                 |              | 3              | 6,983                | 2,69           | 1,12         |
|                 | 40           | 1, 2, 3        |                      |                |              |
|                 | 10           | 1, 2, 3        |                      |                |              |
| 90 <sup>0</sup> | 20           | 1, 2, 3        |                      | $\overline{a}$ |              |
|                 | 30           | 1, 2, 3        |                      |                |              |
|                 | 40           | 1, 2, 3        |                      |                |              |

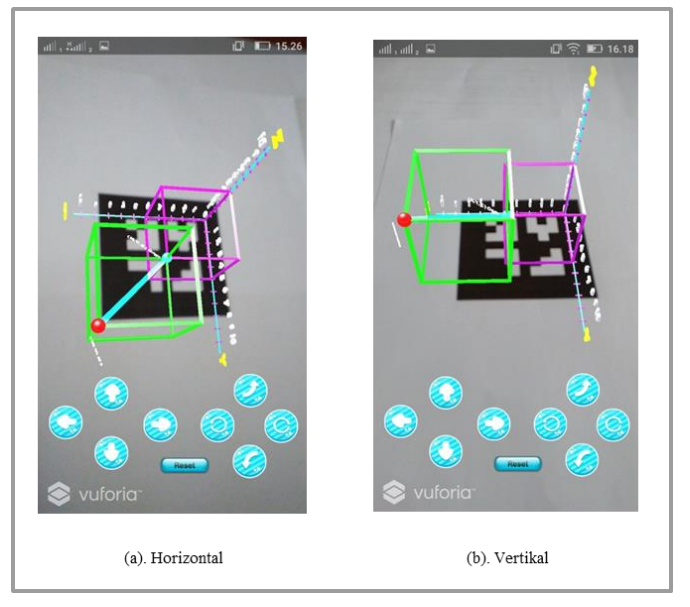

Gbr. 16 Koordinat vektor Cartesian sudut *marker* dan kamera sebesar 45<sup>0</sup>.

Gbr. 17 menunjukkan vektor koordinat silinder arah vertikal dan horizontal dengan sudut 45°. Sedangkan Gbr. 18 menunjukkan gambar vektor koordinat bola arah vertikal dan horizontal.

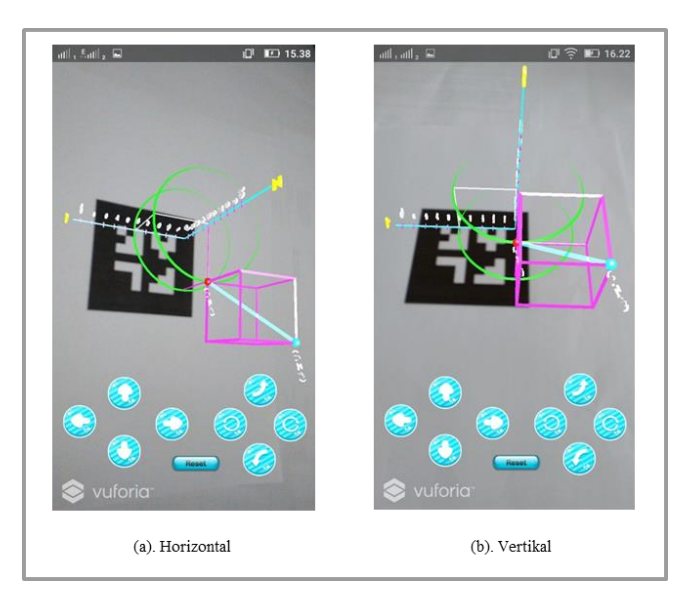

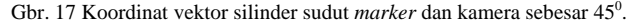

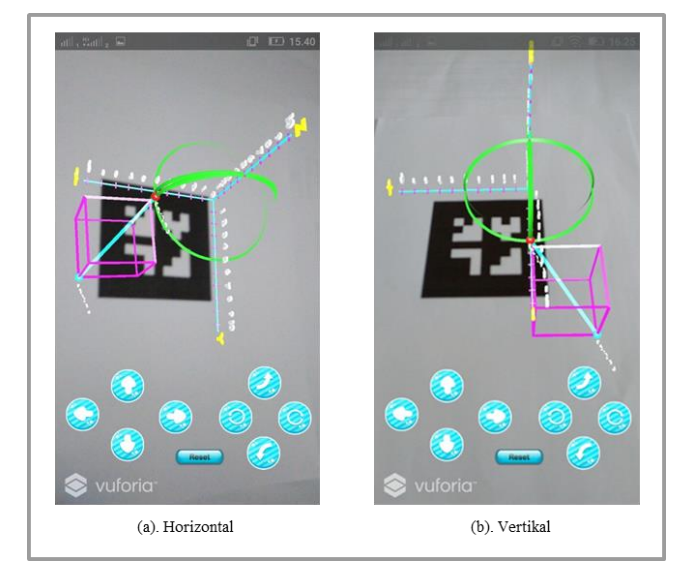

Gbr. 18 Koordinat vektor bola sudut *marker* dan kamera sebesar 45<sup>0</sup>.

Rata-rata *delay* pada Tabel VII secara keseluruhan pada ponsel pintar C lebih kecil jika dibandingkan dengan ponsel pintar A dan B. Hal ini dikarenakan ponsel pintar C memiliki spesifikasi kamera yang lebih baik, yaitu 16 MP, dibandingkan dengan ponsel pintar A yang hanya 8 MP dan ponsel pintar B sebesar 11 MP. *Delay* juga dipengaruhi oleh spesifikasi RAM pada ponsel pintar karena RAM memengaruhi kecepatan *image processing* pada ponsel pintar tersebut.

### *D. Pengujian Manfaat Aplikasi Terhadap Pengguna*

Evaluasi terhadap sistem yang telah dibuat dilakukan untuk mengetahui aplikasi dapat membantu mahasiswa pada pembelajaran materi sistem koordinat pada mata kuliah Elektromagnetika Terapan atau tidak. Evaluasi dilakukan dengan menyebar kuesioner kepada 68 mahasiswa yang mengambil mata kuliah Elektromagnetika Terapan. Setiap mahasiswa yang mengambil mata kuliah tersebut akan

menginstal aplikasi sistem koordinat berbasis AR pada ponsel pintar. Sebelum aplikasi AR digunakan, dosen memberikan latihan soal transformasi sistem koordinat kepada mahasiswa untuk dikerjakan secara manual selama maksimal 30 menit untuk tiga pertanyaan esai. Setelah pengerjaan latihan soal secara manual dilakukan, dosen menugaskan mahasiswa untuk mengerjakan latihan soal yang sama menggunakan aplikasi AR yang telah terinstal di ponsel pintar dalam rentang waktu maksimal selama 30 menit.

TABEL VIII PARAMETER PENILAIAN MOS

| Nilai | Keterangan          |
|-------|---------------------|
|       |                     |
|       | Sangat Setuju       |
|       | Setuju              |
|       | Netral              |
|       | Tidak Setuju        |
|       | Sangat Tidak Setuju |

TABEL IX PENGUJIAN MOS MANFAAT APLIKASI AR

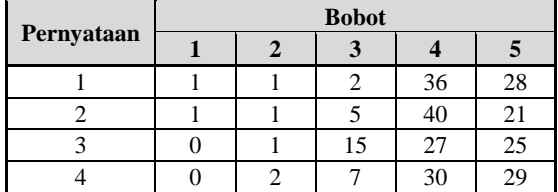

Setelah mengerjakan latihan soal secara manual dan menggunakan aplikasi, kepada mahasiswa dibagikan kuesioner untuk diisi terkait pengalaman menggunakan aplikasi AR untuk pembelajaran. Hasil dari kuesioner berupa *item-item* pernyataan, pengguna memperoleh informasi yang lebih jelas terhadap objek yang telah diberikan informasi tambahan atau tidak.

Penilaian dari keseluruhan responden dihitung nilai rataratanya menggunakan metode *Mean Opinion Score* (MOS) dengan parameter yang ditunjukkan pada Tabel VIII. Aspek manfaat aplikasi AR untuk pembelajaran Elektromagnetika Terapan yang diukur terdiri atas empat pernyataan sebagai berikut.

- 1. Perpaduan antara aplikasi AR dengan materi Elektromagnetika Terapan menjadikan lebih mudah dipahami.
- 2. Perpaduan antara aplikasi AR dengan materi Elektromagnetika Terapan menjadi lebih interaktif.
- 3. Desain Objek 3D AR lebih meningkatkan minat untuk mempelajari materi Elektromagnetika Terapan.
- 4. Model 3D AR yang terinstal pada ponsel pintar Android lebih memudahkan penggunaaan.

Dari kuesioner yang disebarkan berdasarkan empat pernyataan kepada 68 mahasiswa, diperoleh hasil seperti pada Tabel IX.

Data hasil pengujian kuesioner untuk aspek pemanfaatan aplikasi AR pada Tabel IX diolah menggunakan pendekatan matematis nilai MOS, yaitu seperti pada (1) [16].

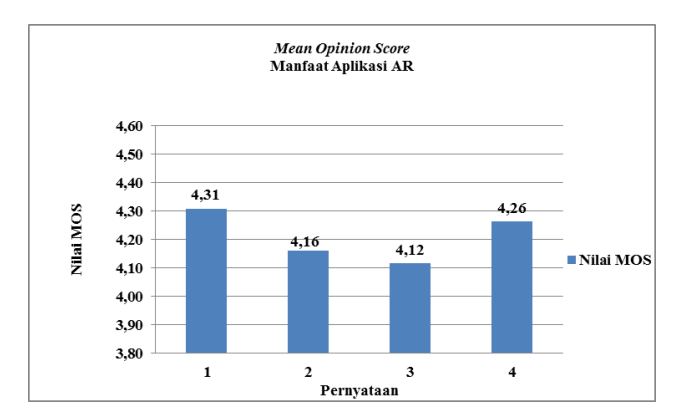

Gbr. 19 Hasil perhitungan MOS tingkat manfaat aplikasi AR.

$$
MOS = \frac{\sum_{i=1}^{n} x(i).k}{N}
$$
 (1)

dengan

 $X(i)$  = nilai sampel ke-*i* 

 $K =$ jumlah bobot

 $N =$ jumlah pengamatan

Berdasarkan (1), didapatkan nilai MOS yang ditunjukkan melalui grafik pada Gbr. 19.

Nilai MOS pada Gbr. 19 menunjukkan bahwa pada pernyataan 1 sebanyak 28 mahasiswa memilih sangat setuju dan secara sistematis diperoleh hasil MOS sebesar 4,31. Pada pernyataan 2 sebanyak 21 mahasiswa memilih sangat setuju dan secara sistematis diperoleh hasil MOS sebesar 4,16. Pada pernyataan 3 sebanyak 25 mahasiswa memilih sangat setuju dan secara sistematis diperoleh hasil MOS sebesar 4,12. Pada pernyataan 4 sebanyak 29 mahasiswa memilih sangat setuju dan secara sistematis diperoleh hasil MOS sebesar 4,26.

Berdasarkan nilai MOS yang diperoleh, tampak bahwa mahasiswa sangat merasakan manfaat model pembelajaran interaktif materi sistem koordinat pada mata kuliah Elektromagnetika Terapan menggunakan aplikasi AR. Penggunaan aplikasi AR sangat membantu mahasiswa mengulang kembali pembelajaran secara mandiri hingga dapat semakin memahami materi tersebut.

## V. KESIMPULAN

Berdasarkan pengujian, diketahui bahwa intensitas cahaya saat pengambilan gambar dengan jarak optimal pengambilan gambar *marker* pada jarak 10--40 cm memengaruhi *delay* tampil objek 3D. Pada kondisi cahaya ruangan yang terang, *delay* yang dihasilkan semakin kecil dibandingkan saat kondisi redup, dengan perbandingan *delay* sebesar 2,316 s pada kondisi redup dan 1,453 s pada kondisi terang. *Delay* juga dipengaruhi besarnya piksel dan RAM pada kamera ponsel pintar. Pada ponsel pintar dengan spesifikasi kamera 16 MP dengan RAM 4 GB, nilai *delay* terkecil adalah sebesar 0,1s. Aplikasi berbasis AR untuk pembelajaran Elektromagnetika Terapan telah dapat dimanfaatkan oleh pengguna dengan hasil MOS terbaik sebesar 4,31. Dari hasil

analisis MOS, diketahui bahwa pembelajaran yang diintegrasikan dengan teknologi AR sangat membantu meningkatkan pemahaman dan menstimulasi motivasi mahasiswa untuk mengeksplorasi pembelajaran pada mata kuliah Elektromagnetika Terapan, khususnya materi sistem koordinat.

#### **REFERENSI**

- [1] H. Ling, "Augmented Reality in Reality," in *IEEE Multimedia*, vol. 24, no. 3, pp. 10-15, 2017.
- [2] Heri Pratikno, "Kontrol Gerakan Objek 3D Augmented Reality Berbasis Titik Fitur Wajah dengan POSIT", *JNTETI*, Vol. 4, No.1, Februari. 2015
- [3] A. M. Ullah, M. R. Islam, S. F. Aktar and S. K. A. Hossain, "Remotetouch: Augmented reality based marker tracking for smart home control," *15th International Conference on Computer and Information Technology (ICCIT)*, Chittagong, 2012, pp. 473-477.
- [4] G. M. Agusta, K. Hulliyah, Arini and R. B. Bahaweres, "QR Code Augmented Reality tracking with merging on conventional marker based Backpropagation neural network," *International Conference on Advanced Computer Science and Information Systems (ICACSIS)*, Depok, 2012, pp. 245-248.
- [5] A. B. Dos Santos, J. B. Dourado and A. Bezerra, "ARToolkit and Qualcomm Vuforia: An Analytical Collation," *XVIII Symposium on Virtual and Augmented Reality (SVR)*, Gramado, 2016, pp. 229-233.
- [6] Fuguo Peng and Jing Zhai, "A mobile augmented reality system for exhibition hall based on Vuforia," *2nd International Conference on Image, Vision and Computing (ICIVC)*, Chengdu, 2017, pp. 1049-1052.
- [7] Fernando Mario, *Membuat Apikasi Android Augmented Reality Menggunakan Vuforia SDK dan Unity*, Yogyakarta, Indonesia: Buku AR Online, 2013.
- [8] Andria Kusuma Wahyudi, "ARca, Pengembangan Buku Interaktif Berbasis Augmented Reality dengan Smartphone Android", *JNTETI,* Vol. 3, No.2, Mei 2014.
- [9] L. B. Kiat, M. B. Ali, N. D. A. Halim and H. B. Ibrahim, "Augmented Reality, Virtual Learning Environment and Mobile Learning in education: A comparison," *IEEE Conference on e-Learning, e-Management and e-Services (IC3e)*, Langkawi, 2016, pp. 23-28.
- [10] T. Bratitsis, P. Bardanika and M. Ioannou, "Science Education and Augmented Reality Content: The Case of the Water Circle," *IEEE 17th International Conference on Advanced Learning Technologies (ICALT)*, Timisoara, 2017, pp. 485-489
- [11] Jorge Martin-Gutierrez, Jose Luis Saorin, Manuel Contero, Mariano Alcaniz, David C. Perez-Lopez, Mario Ortega, "Design and validation of an augmented book for spatial abilities development in engineering students,"*Computers & Graphics*, vol. 34, no. 1, pp. 77-91, 2008
- [12] Heen Chen, Kaiping Feng, Chunliu Mo, Siyuan Cheng, Zhongning Guo and Yizhu Huang, "Application of Augmented Reality in Engineering Graphics Education," *IEEE International Symposium on IT in Medicine and Education*, Cuangzhou, 2011, pp. 362-365.
- [13] Takeshi, Yamaguchi and Hiroshi, Yoshikawa., "New Education System For Construction Of Optical Holography Setup – Tangible Learning With Augmented Reality", *9th International Symposium on Display Holography, MIT Media Lab, Cambridge, Massachusetts,*  USA,June. 2012.
- [14] T.-H.-C. Chiang, S.-J.-H. Yang, and G.-J. Hwang, "An Augmented Reality-based Mobile Learning System to Improve Students' Learning Achievements and Motivations in Natural Science Inquiry Activities, *Educational Technology & Society*, vol. 17, no.4, pp. 352-365, 2014.
- [15] Hayt, William H., Jr., Buck, John A. *Engineering Electromagnetics.9th edition*, New York, USA: Mc.Graw-Hill International, 2012.
- [16] R Kizony, N Katz, D Rand and P L Weiss, "A Short Feedback Questionnaire (SFQ) to enhance client-centered participation in virtual environments," *Proceedings of 11th Annual Cybertherapy Conference: Virtual Healing: Designing Reality*, 2006